# 08 - Автоматическая настройка телефонного аппарата с помощью функции Autoprovision

Данный раздел содержит информацию для автоматической настройки телефонного аппарата с помощью функции Autoprovision

- Auto provisioning это...
- Файлы конфигурации
- Настройка IP-телефона
	- Установить FTP/FTP/HTTP/HTTPS-сервер
	- Создать конфигурационный файла
	- Загрузить файл конфигурации
		- AutoProvision Now
		- DHCP Option
- $\bullet$  URL

ന

• Формат URL • Составляющие URL

## <span id="page-0-0"></span>Auto provisioning - это...

Функция auto provisioning - это механизм управления настройками IP оборудования, средствами FTP/FTP /HTTP/HTTPS/DHCP-сервера.

Устройство загружает конфигурационные файлы с FTP/FTP/HTTP/HTTPS/DHCP-сервера, IP-адрес или полное доменное имя которого указано в поле параметра 66.

# <span id="page-0-1"></span>Файлы конфигурации

Для загрузки файла доступны два типа конфигурации:

- <f0VP-5xCGhw1.100>.cfg: этот файл конфигурации имеет общую конфигурацию параметры для всех IP-телефонов данной модели Hапример, для модели телефонного аппарата SNR-VP-52-CG этот файл имеет название f0VP-52CGhw1.100;
- <mac>.cfg: этот файл конфигурации предназначен для IP-телефона, с указанным mac-адресом. Он содержит параметры для каждого IPтелефона.

Например, если mac-aдрес IP- телефона SNR-VP-52-CG - 00a859f67a3b, имя файла конфигурации mac.cfq должно быть 00a859f67a3b.cfq.

Если на сервере два файла конфигурации, то IP устройство изначально получит настройки из общего файла, а потом настройки персональные настройки из второго файла со своим тас-адресом.

# <span id="page-0-2"></span>Настройка IP-телефона

Рассмотрим настройку auto provision IP-телефона, где в качестве TFTP-сервера будем использовать 3CDaemon.

<span id="page-0-4"></span><span id="page-0-3"></span>Для настройки IP-телефона, через auto provision, необходимо:

#### 1. Установить FTP/FTP/HTTP/HTTPS-сервер

В настройках ТЕТР сервера указываем путь, до конфигурационных файлов.

2. Создать конфигурационный файла

Чтобы не создавать файл конфигурации в ручную, выгружаем его из раздела Sysytem - Configurations - Expport Configurations IP-телефона и переименовываем в f0VP-52CGhw1.100.cfg

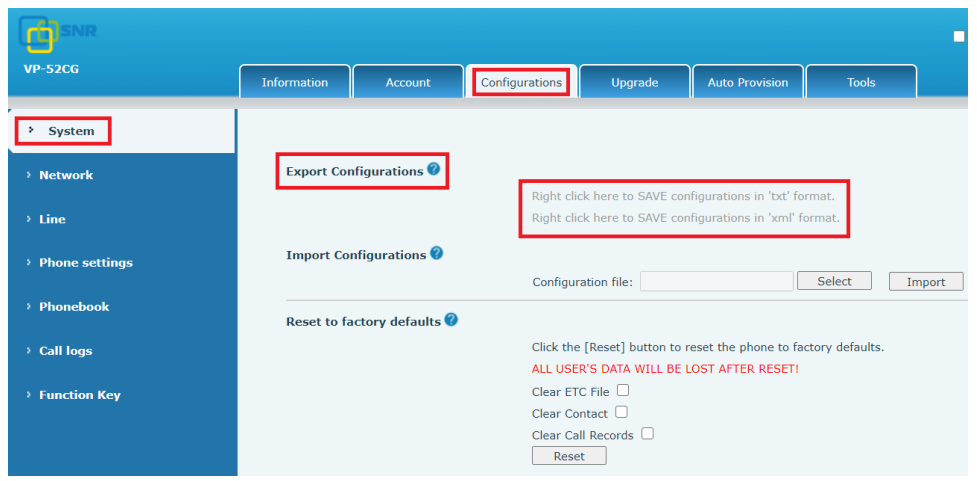

#### <span id="page-1-1"></span><span id="page-1-0"></span>з. Загрузить файл конфигурации

#### a. AutoProvision Now

В разделе web-интерфеса Sysytem - Auto Provision - Static Provisioning Server:<br>i. в поле Server address - указываем IP-адрес TFTP-сервера,

- 
- 11. В поле **Configuration File Name** указываем имя конфигурационного файла<br>iii. в поле **Protocol Type -** тип протокола, в нашем случает TFTP.
- 
- іv. в поле Download DeviceConfig enabled устанавливаем маркер, после чего вы сможете настроить телефонный аппарат без имени файла.

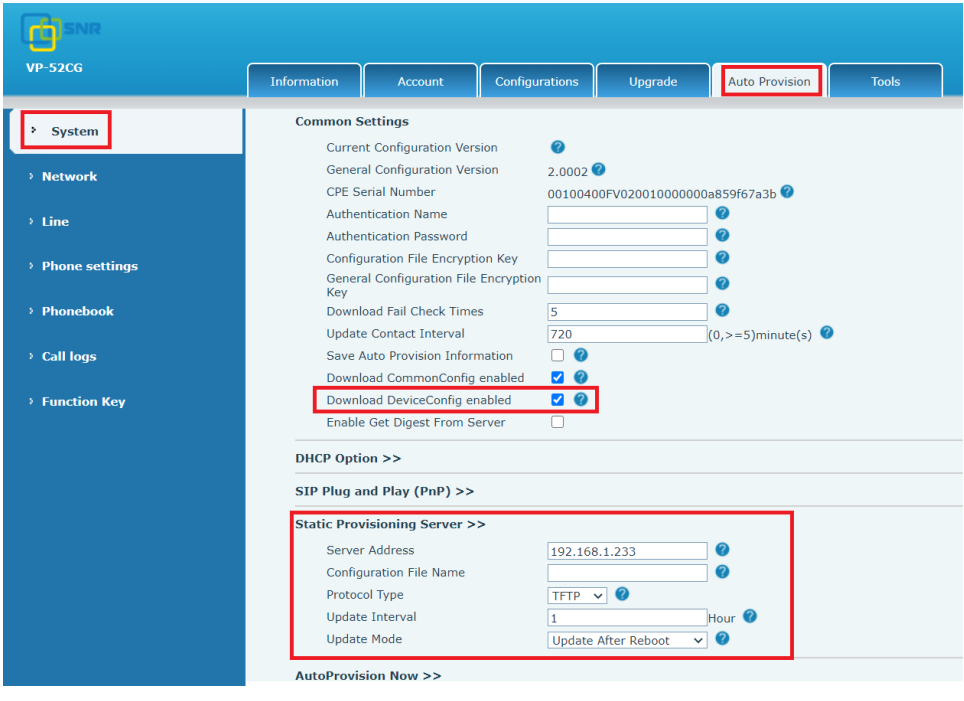

v. Нажимаем AutoProvision Now - для обновления настроек на телефонном аппарате

#### <span id="page-1-2"></span>b. DHCP Option

Если IP телефон настроен на использование параметра DHCP для получения URL-адреса автоматической настройки, телефон отправит запрос на DHCP-сервер для определенного кода опции DHCP по умолчанию.

Диапазон значений DHCP Option от 128 до 254 (по умолчанию DHCP Option 66)

## <span id="page-2-1"></span><span id="page-2-0"></span>**URL**

#### 1. Формат URL

URL-адрес указывает информацию, полученную опцией DHCP и SIP PnP через сервер. Формат URL следующий: Серверный протокол://user:password@Server IP:port/path/Configuration Для примера: http://user:password@172.16.1.3:8080/VP52CGP/\$mac.cfg

#### <span id="page-2-2"></span>2. Составляющие URL

Ниже описаны функции и настройки различных частей URL-адреса.

- Протокол сервера протокол передачи, используемый сервером. Поддерживаются FTP, TFTP, HTTP и HTTPS. Эта часть обязательна. Пользователь и пароль - имя пользователя и пароль, необходимые для запроса информации с сервера. Эти два элемента не являются обязательными в несколько случаев:
- 1. если для входа на сервер не требуются имя пользователя и пароль
- 2. если имя пользователя и пароль введены на веб-странице (Интернет> Обслуживание> Автоподстройка) телефонного аппарата.

Если имя пользователя и пароль требуются, но вы забыли их ввести или неправильно ввели имя пользователя и пароль на веб-странице, телефонный аппарат потребует от вас ввести имя пользователя и пароль еще раз на ЖК-дисплее, если вы не откажетесь от обновления.

• Формат URL без имени пользователя и пароля: Протокол сервера: // IP-адрес сервера: порт / путь / Имя конфигурации

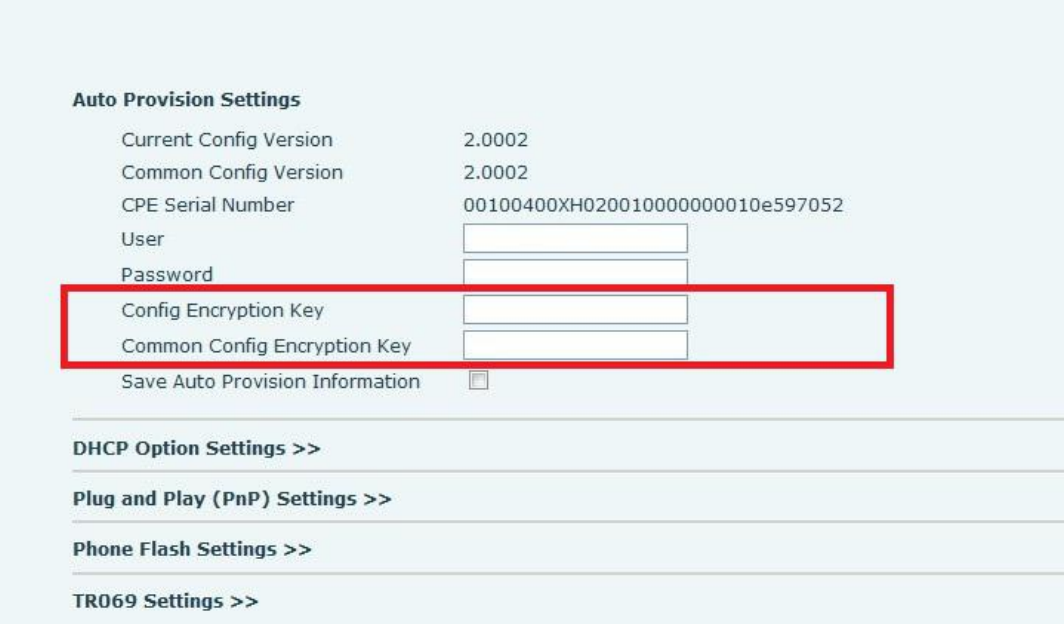

- IP-адрес сервера IP-адрес сервера, например 172.16.1.3. Эта часть является обязательной.
- $\bullet$ Порт - номер порта сервера, например, 8080. Этот элемент не является обязательным. Это требуется только тогда, когда сервер определяет специальный номер порта.

Формат URL без номера порта: Протокол сервера: // IP-адрес сервера / путь / Имя конфигурации

- Путь путь сохранения файла конфигурации. Этот элемент является обязательным, если существует каталог уровня 2 или уровня 3. Имя конфигурации - имя файла конфигурации. Здесь это относится к имени файла конфигурации устройства. Имя общего конфигурационного
- файла нельзя изменить. Этот элемент можно настроить следующим образом:

Оставить пустым: если этот элемент оставлен пустым, по умолчанию загружается файл конфигурации устройства (mac.cfg) с именем MACадреса.

- \$ mac.cfg загружается файл конфигурации устройства (mac.cfg), названный по MAC-адресу.
- \$ input.cfg Пользователь должен вручную ввести имя файла конфигурации устройства на ЖК-дисплее. (\$ input.xml / \$ input.txt)